### **ENTRAR NESTE SITE PARA GERAR A GRU:**

**[http://consulta.tesouro.fazenda.gov.br/gru\\_novosite/gru\\_simples.asp](http://consulta.tesouro.fazenda.gov.br/gru_novosite/gru_simples.asp)**

## **SEGUIR AS INSTRUÇÕES ABAIXO (não preencher nesta página)**

#### Unidade Gestora (UG) - **154049** Gestão: **15266-FUNDAÇÃO UNIVERSIDADE FEDERAL DE SÃO CARLOS** Código de Recolhimento: **28830-6 - SERVIÇOS ADMINISTRATIVOS**

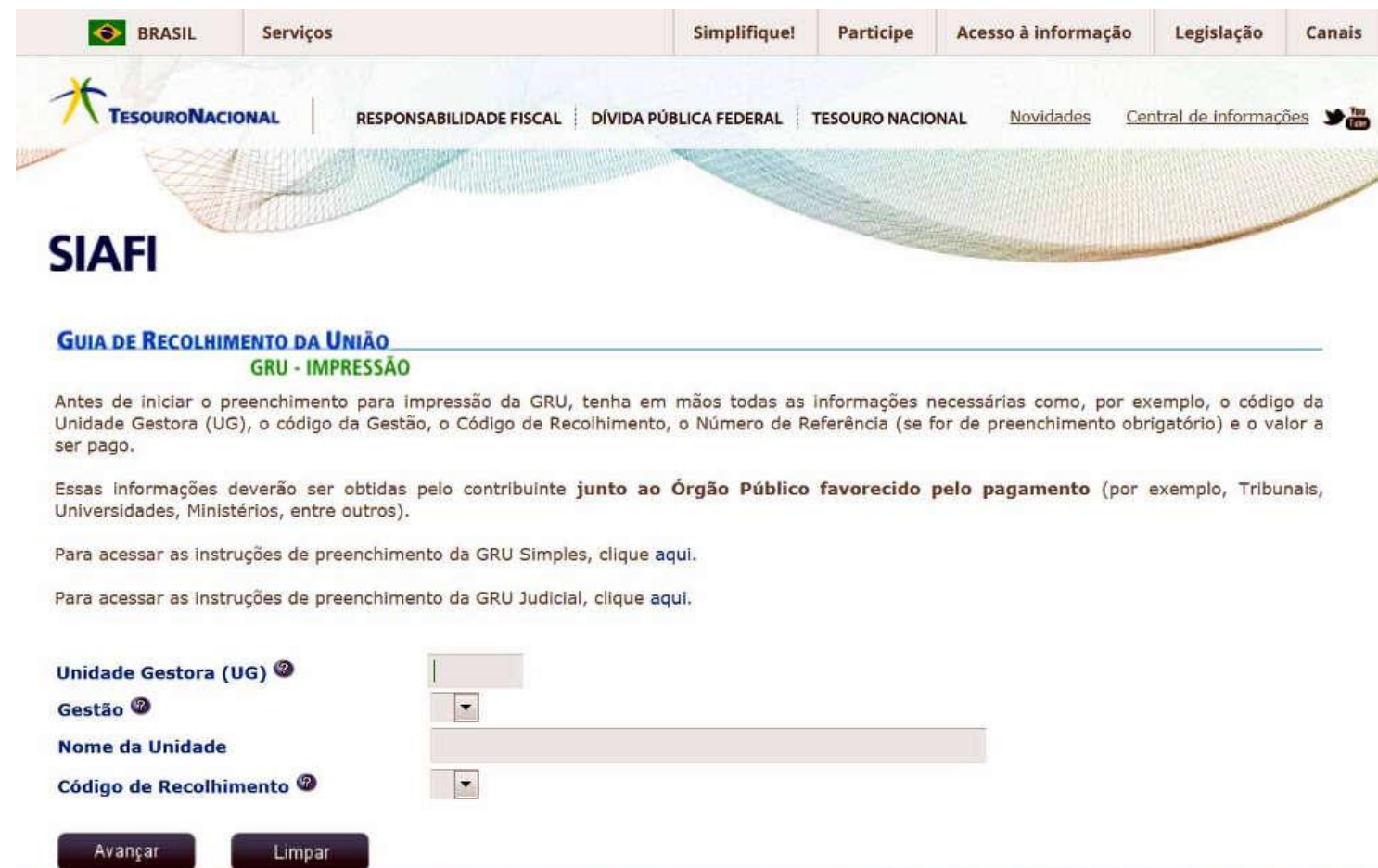

Avançar...

Preencher a segunda página **SOMENTE com os dados dos campos obrigatórios:** 

#### **CNPJ ou CPF do Contribuinte Nome do Contribuinte / Recolhedor (=)Valor Total**

**Deixar o campo** vencimento (dd/mm/aaaa) **em branco.** Preencher à mão na hora do pagamento, pois se a data estiver vencida, vai ser necessário pagar multa, ou emitir outra GRU.

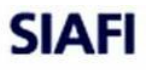

# **GUIA DE RECOLHIMENTO DA UNIÃO**<br>GRU SIMPLES - IMPRESSÃO

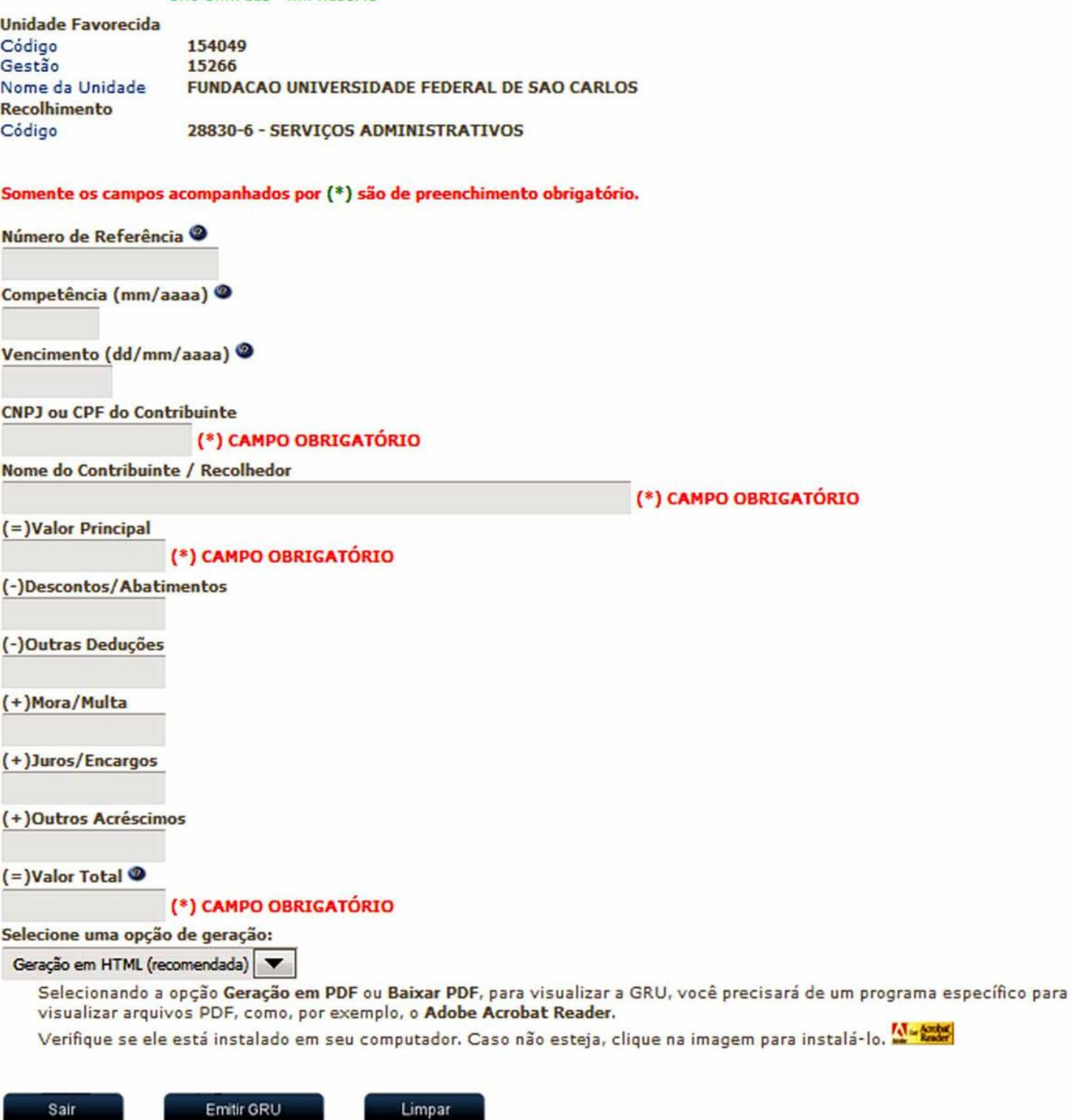

**Emitir GRU e imprimir. O navegador deve estar liberado para abrir nova aba ou janela.**